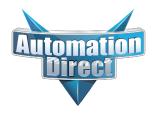

## **Errata Sheet**

# This Errata Sheet contains corrections or changes made after the publication of this manual.

**Product Family**: DL205 Remote Master/Remote Slave

Date:

July 10, 2013

D2-RMSM and D2-RSSS

Manual Number D2-REMIO-M

**Revision and Date** Original Ed., Rev. A; May 1998

### **Changes to CHAPTER 3: Installation and Field Wiring Guidelines**

Page 3-8. Step Four: Connecting the Wiring; Cabling Between the D2–250 CPU bottom port and slaves Replace the wiring drawing shown with this one:

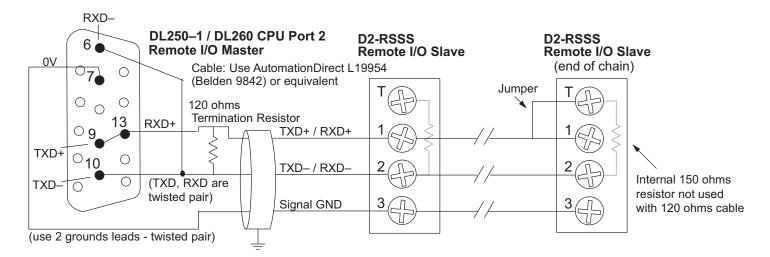

Replace the paragraph right after this wiring drawing with this paragraph:

The twisted/shielded pair connects to the DL250–1 or DL260 Port 2 as shown. A termination resistor must be added externally to the CPU, as close as possible to the connector pins. Its purpose is to minimize electrical reflections that occur over long cables. A termination resistor must be present at both physical ends of the network.

Add the following note at the bottom of this page:

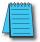

NOTE: To match termination resistance to AutomationDirect L19827 (Belden 9841), use a 120 ohm resistor across terminals 1 and 2.

Contined on next page.

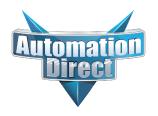

# **Errata Sheet**

### **Changes to CHAPTER 6: D2-RMSM Setup Programming**

Page 4-5. Examples for Typical Configurations:

Page 4-9. Completed Setup Program for X and Y Addressing:

Page 4-10. Completed Setup Program for X and Y Addressing; Example 2: Addressing using Control Relay Memory:

Page 4-12. Completed Setup Program for Control Relay Addressing:

In the ladder example programs on each of these pages, revise the notes for the first line in each program (Initiate Setup, LD, K87) as follows:

Replace "Bits 0,1,2=7 initiates setup" and "Bit 7=1 sets Auto Return to Network" with:

"Initiate Setup - Bits 0, 1 and 2 ON = 7"

"Auto Return to Network - Bit 7 ON = 80"

#### Changes to CHAPTER 6: Diagnostics and Troubleshooting

Page 6-2. Troubleshooting Remote I/O; Module Indicators

Add the following sentences to the description for the LINK indicator light for the D2-RSSS Remote Slave module towards the bottom of the page:

LINK indicator light flickers when the module detects a failure with the built-in EEPROM memory. When this occurs the D2-RSSS must be replaced.

Page 6-4. Troubleshooting Chart

A row should be added to the table decribing the flickering LINK indicator light problem and corrective action (replacement of the D2-RSSS.)